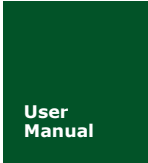

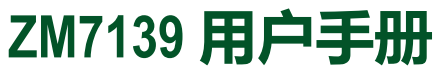

**基于 ZM4xx**

UM01010101 V1.0.0 Date:2018/09/07 **产品用户手册**

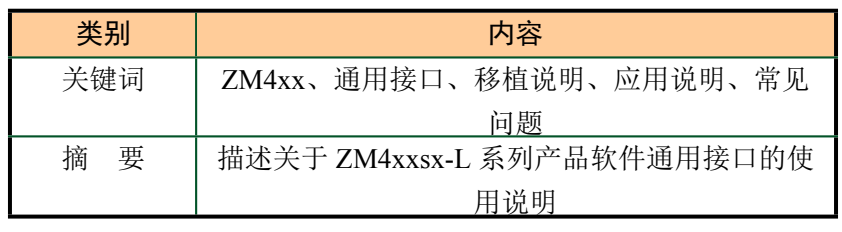

广州致远电子股份有限公司

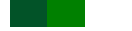

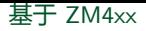

修订历史

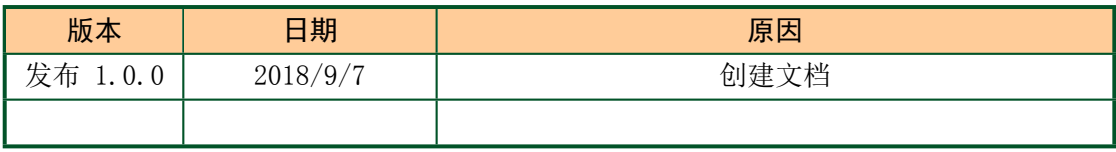

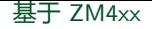

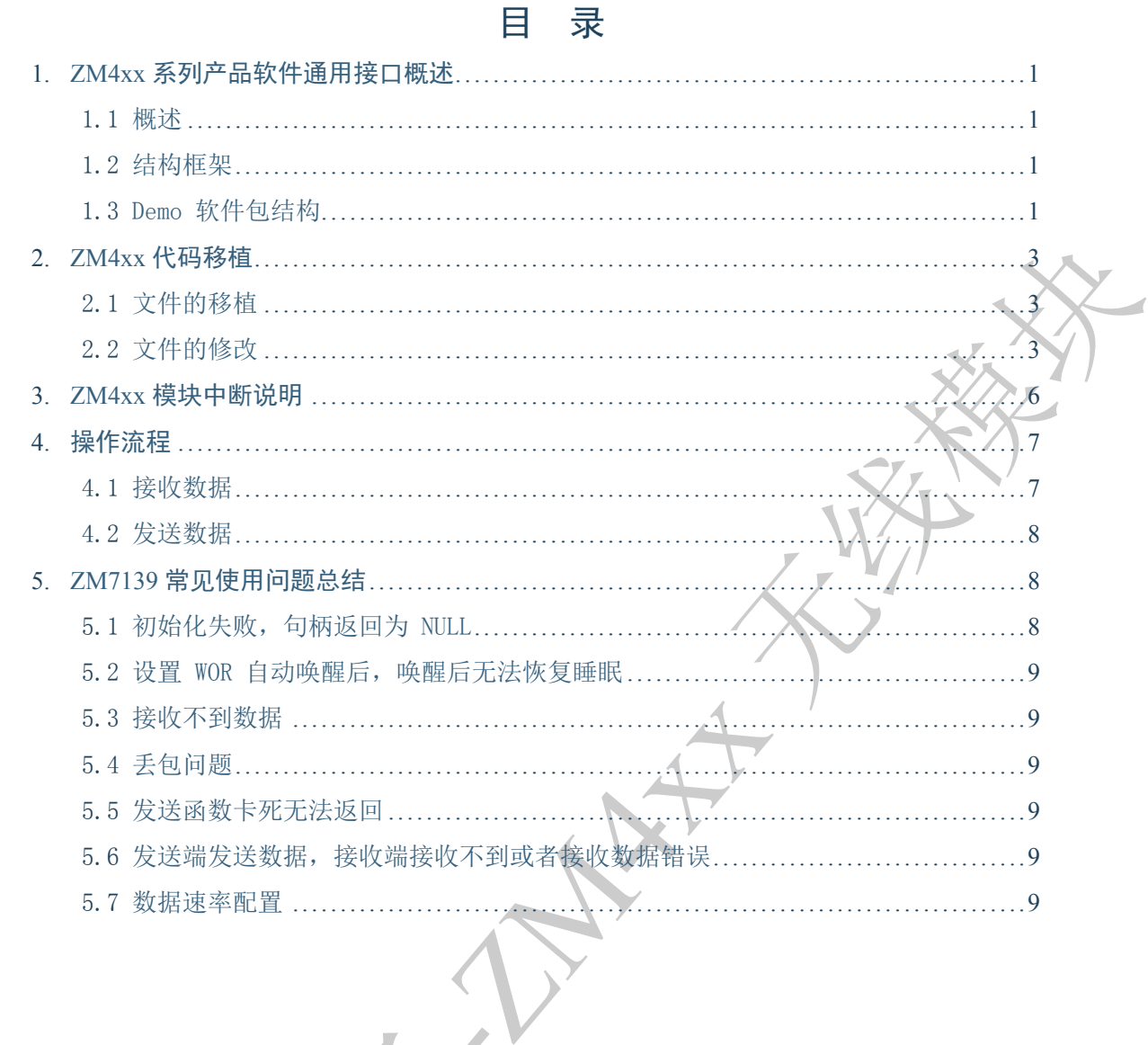

产品用户手册

# **1. ZM4xx 系列产品软件通用接口概述**

### <span id="page-3-0"></span>**1.1 概述**

ZM4xx 系列产品包括 ZM7139 。

<span id="page-3-1"></span>ZM4xx 软件通用接口可以使 ZM4xx 系列的不同产品能够通过统一的一套软件接口操 作设备,用户在更换产品时只需修改少量的应用层代码就可以直接使用,大大降低了用户重 新开发软件的成本。用户使用该通用接口可以在不查看芯片手册的基础上完成模块收发数 据的基本功能,大大降低了用户的学习成本和上手难度。ZM4xx 软件通用接口提供了模块 收发数据,频率设置,发射功率设置和模式设置等等一些基本操作,通过这些操作就可以实 现一些简单的收发功能。

## <span id="page-3-4"></span><span id="page-3-2"></span>**1.2 结构框架**

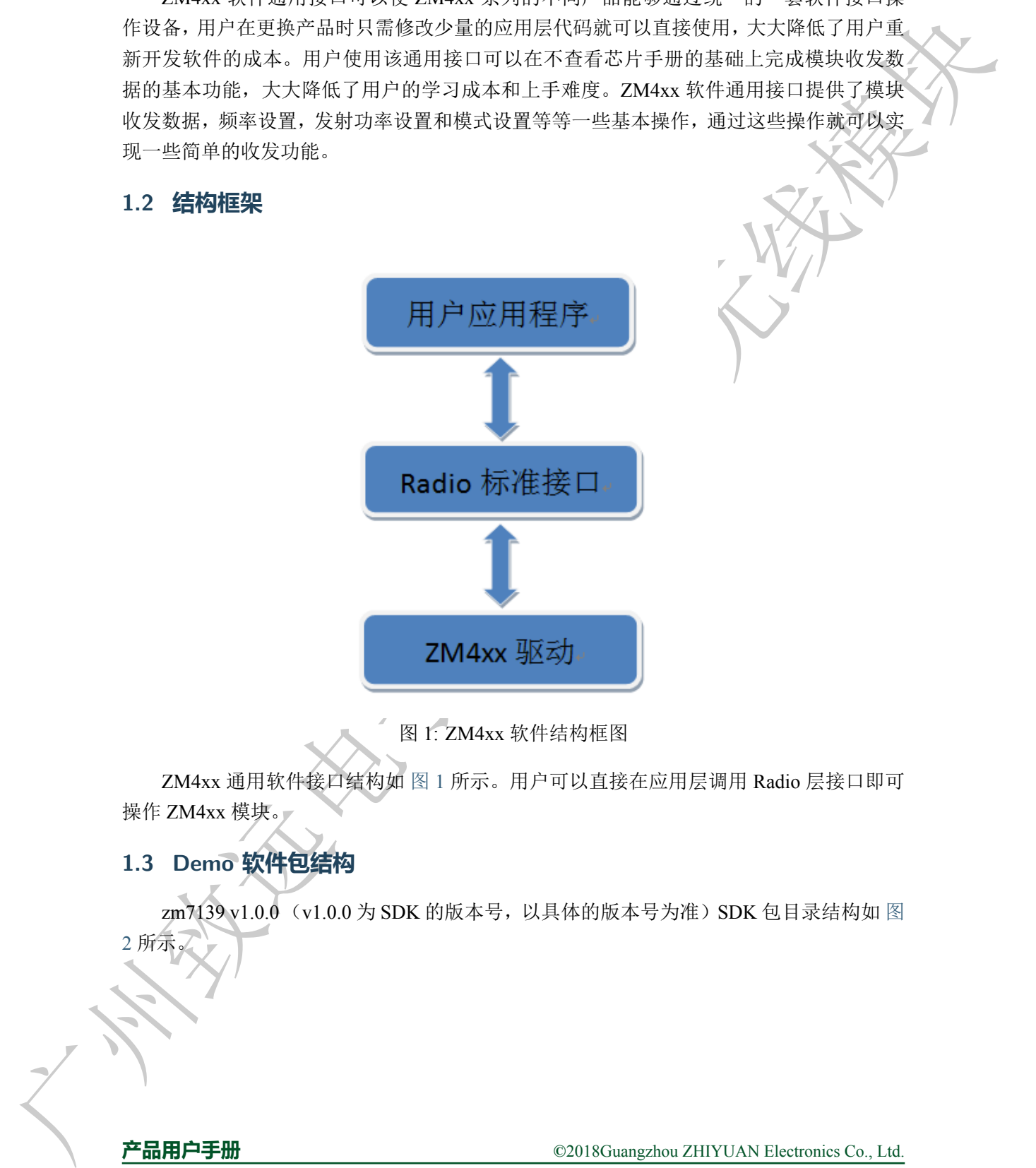

图 1: ZM4xx 软件结构框图

ZM4xx 通用软件接口结构如 图 1 所示。用户可以直接在应用层调用 Radio 层接口即可 操作 ZM4xx 模块。

## **1.3 Demo 软件包结构**

zm7139 v1.0.0(v1.0.0 为 SDK 的版本号,以具体的版本号为准)SDK 包目录结构如 图

**产品用户手册**

<span id="page-3-3"></span>2 所示。

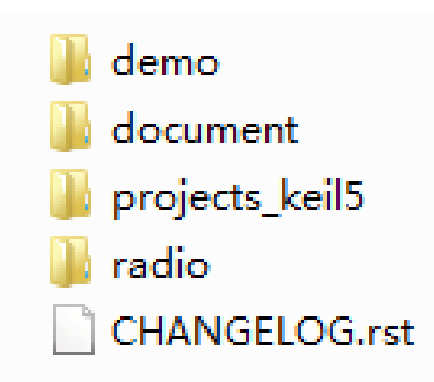

图 2: ZM4xx SDK 包目录结构图

- demo 文件夹里提供了一些简单的测试例程。
- doccument 文件夹里提供了一些文档, 如 API 手册, 用户手册。
- projects keil5 文件夹是模块的 keil 工程文件, 打开工程通过该文件进
- radio 文件夹提供了一些标准接口文件。
- CHANGELOG 文件是该模块的版本变更记录。

进入 keil 工程界面 {路径:zm7139 v1.0.0\projects\_keil5\zm7139},打开 keil 工程。 目录结构如 图 3 所示。

<span id="page-4-0"></span>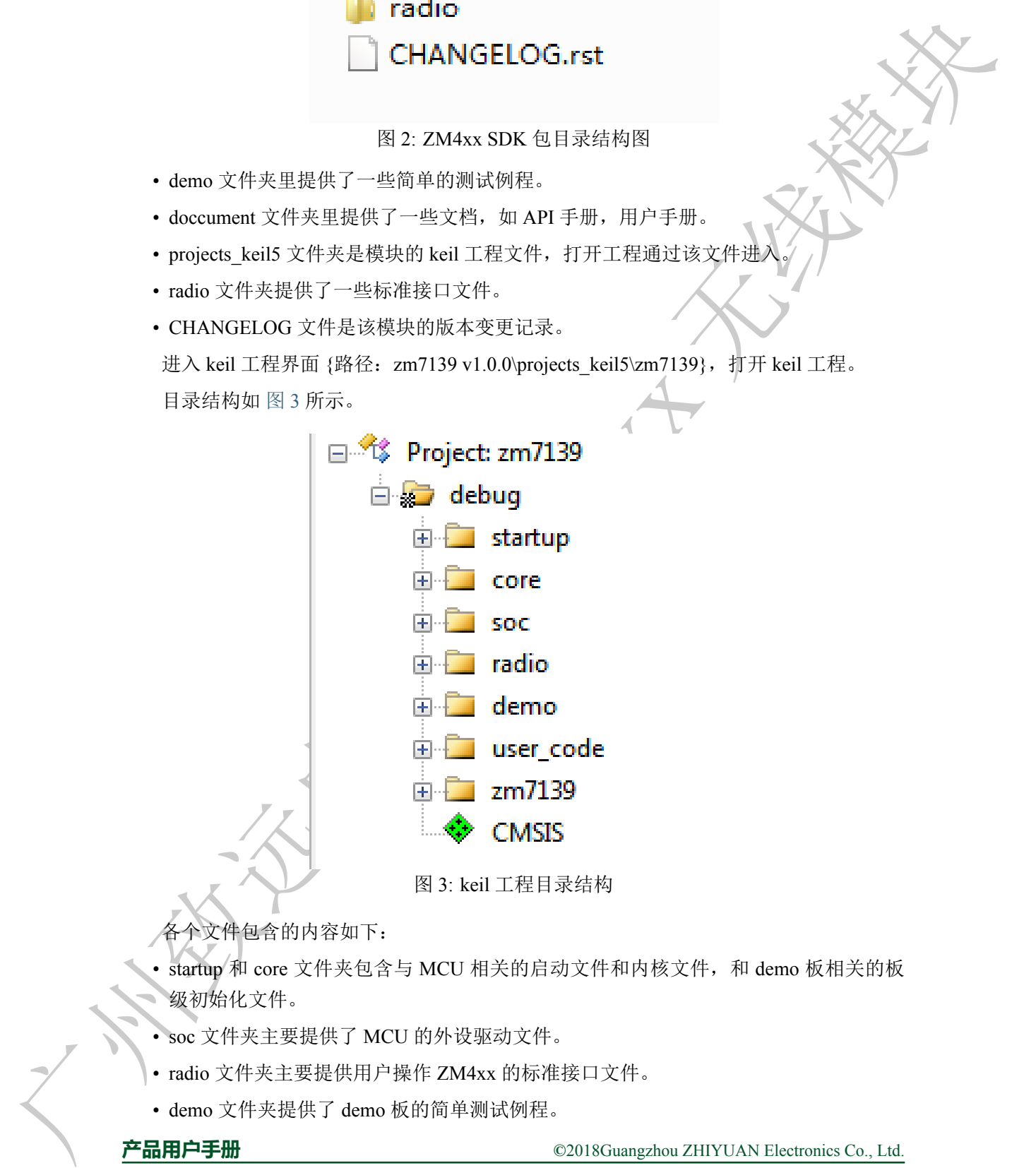

各个文件包含的内容如下:

- startup 和 core 文件夹包含与 MCU 相关的启动文件和内核文件,和 demo 板相关的板 级初始化文件。
- soc 文件夹主要提供了 MCU 的外设驱动文件。
- radio 文件夹主要提供用户操作 ZM4xx 的标准接口文件。
- demo 文件夹提供了 demo 板的简单测试例程。

**产品用户手册**

- user code 文件夹包含主函数文件 main.c。主函数中实例初始化了无线模块,初始化成 功之后运行 demo 例程。
- a7139 文件夹目录包含了模块的驱动文件和参数配置文件。a7139\_radio\_differ.h 定义了 a7139 独有的功能。

<span id="page-5-3"></span>若打开工程编译 SDK 时,出现 列表 4.2 问题时,请按照如 图 4 所示处理。

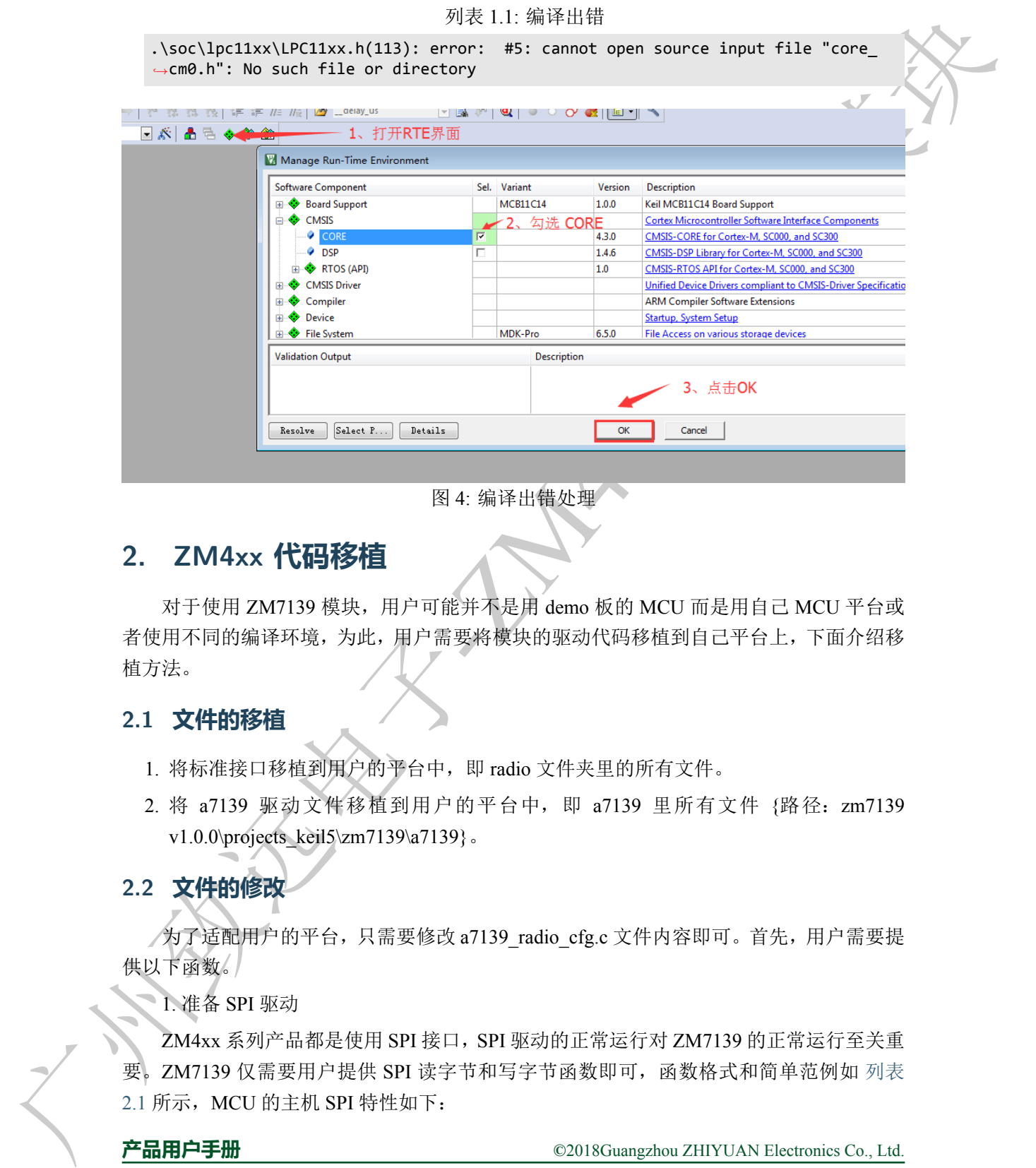

#### 图 4: 编译出错处理

## **2. ZM4xx 代码移植**

<span id="page-5-0"></span>对于使用 ZM7139 模块,用户可能并不是用 demo 板的 MCU 而是用自己 MCU 平台或 者使用不同的编译环境,为此,用户需要将模块的驱动代码移植到自己平台上,下面介绍移 植方法。

### **2.1 文件的移植**

- 1. 将标准接口移植到用户的平台中, 即 radio 文件夹里的所有文件。
- <span id="page-5-1"></span>2. 将 a7139 驱动文件移植到用户的平台中,即 a7139 里所有文件 {路径:zm7139 v1.0.0\projects\_keil5\zm7139\a7139} 。

## **2.2 文件的修改**

<span id="page-5-2"></span>为了适配用户的平台,只需要修改 a7139\_radio\_cfg.c 文件内容即可。首先,用户需要提 供以下函数。

1. 准备 SPI 驱动

ZM4xx 系列产品都是使用 SPI 接口, SPI 驱动的正常运行对 ZM7139 的正常运行至关重 要。ZM7139 仅需要用户提供 SPI 读字节和写字节函数即可,函数格式和简单范例如 列表 2.1 所示, MCU 的主机 SPI 特性如下:

**产品用户手册**

- SPI 主机采用模式 0,CPOL=0 和 CPHA=0;
- 半双工通信;
- 数据长度 8 位,MSB 通信;
- SPI 速度需要小于 10M ;

#### <span id="page-6-0"></span>列表 2.1: SPI 读写函数

```
typedef struct a7139_spi_funcs {
    /** \brief SPI 写一个字节函数
(必须提供) */
   void
           (
*pfn_spi_write_byte) (uint8_t byte);
    /** \brief SPI 读一个字节函数
(必须提供) */
    uint8_t
(
*pfn_spi_read_byte) (void);
} a7139_spi_funcs_t;
// 简单范例
// SPI 发送一个字节
void spi_send_byte
(uint8_t byte)
{
   //发送一个字节
}
// SPI 接受一个字节
uint8_t spi_recv_byte
(void
)
{
   //返回接受一个字节
}
```
注意 **:** 特别注意:用户不需要在函数内部操作 CS 片选引脚,函数内部只需单纯的 发送一个字节数据或读取一字节数据。

#### 2. 准备 GPIO 操作驱动

**typedef struct** a7139\_gpio\_funcs {

} **else if** (val == 0) {

ZM7139 除了 SPI 的 SCK、MISO 和 MOSI 引脚外, 还有片选引脚和中断引脚, 驱动中 需要对这个几个引脚进行操作, 因此需要用户提供这几个引脚的 GPIO 操作函数: 读引脚电 平函数和设置引脚电平函数。函数格式如 列表 2.2 所示。

<span id="page-6-1"></span>列表 2.2: GPIO 操作函数集

```
typeder Street 2133 as for the Grand (Control at the Control at the Control at the Control at the Control at the Control at the Control at the Control at the Control at the Control at the Control at the Control at the Co
                      /* 片选引脚设置函数, val=0, 表示设置为低电平 val =1 表示设置为高电平 */
                       void
(
*pfn_sel_pin_set)
(uint8_t val);
                      /* GIO2 引脚电平状态获取 */
                       uint8_t
(
*pfn_irq_pin_get) (void);
                  } sx1212_gpio_funcs_t;
                 // GPIO 操作函数的简单范例。
                  /* 片选引脚电平设置 */
                  void zm4xx_sel_pin_set
(uint8_t val)
                  {
                       if (val ==
1) {
                           //引脚输出高电平;
```
**产品用户手册**

基于 ZM4xx

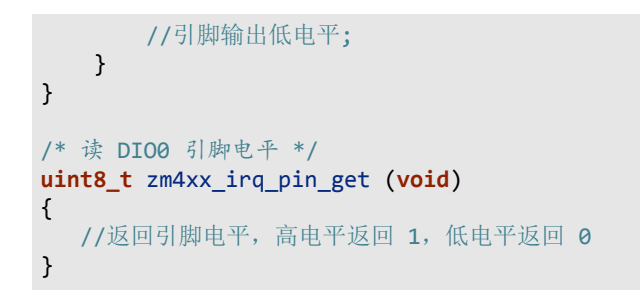

注意 **:** 为了能有效的控制 GPIO,用户需要自行初始化引脚配置。

3. 提供延时函数

ZM4xx 内部读写寄存器有一定的时序要求,所以需要用户提供延时函数。包括微秒延 时和毫秒延时两个函数。函数格式如 列表 2.3 所示。

```
列表 2.3: 延时函数
```

```
<sup>1</sup><br>
EXECUTE 2019/201080. ΠΡΩΝΕΙ ΕΙΝΑΙΡΕΙΣ<br>
2014 ΣΗ ΕΡΕ ΦΙΑΤΗΣ<br>
2014 ΣΗ ΕΡΕ ΦΙΑΤΗΣ<br>
2014 ΣΗ ΕΡΕ ΦΙΑΤΗΣ<br>
2014 ΣΗ ΕΡΕ ΦΙΑΤΗΣ<br>
11 ΚΗΣΡΕ ΣΑΠΙΡΗΤΜΙΚ, ΠΙΣΡΑΧΧΩΙ 2014 ΣΗ ΣΕ ΦΙΑΤΗΣ<br>
2014 ΣΗ ΕΡΕ ΦΙΑΤΗΣ<br>
2014 ΣΗ ΕΡΕ ΦΙΑΤΗΣ<br>
201
                    /*
                     * \brief 延时函数集
                     */
                    typedef struct a7139_delay_funcs {
                         /** \brief ms 延时
(必须提供) */
                         void
(
*pfn_delay_ms) (uint16_t ms);
                         /** \brief us 延时
(必须提供) */
                         void
(
*pfn_delay_us) (uint16_t us);
                    } a7139_delay_funcs_t;
                    // 使用范例
                    void timer0_16_delay_ms
(uint16_t ms)
                    {
                          // ms 为延时的毫秒数
                    }
                    void timer0_16_delay_us
(uint16_t us)
                    {
                          // us 为延时的微秒数
                    }
```
准备好以上函数之后,用户需要将这些函数注册到驱动里面。a7139\_radio\_cfg.c 文件提 供了一个模板,如 列表 2.4 所示。用户只需要将上述说的三种函数对应的替换成自己的函数 即可,其他地方不必修改。

<span id="page-7-0"></span>列表 2.4: 延时函数

```
static a7139_spi_funcs_t __g_spi_funcs;
static a7139_gpio_funcs_t __g_gpio_funcs;
static a7139_delay_funcs_t __g_delay_funcs;
static radio_a7139_dev_t __g_a7139;
/* 同步 ID 数组 */
static uint8_t __g_id_buf[]
=
{0x34
,0x75
,0xC5
,0x8C};
static radio_a7139_info_t __g_a7139_info
=
{
   true
                           , /* 使能 ACK 和重发功能 */
    true
                           , /* 使能电压检测功能 */
```

```
产品用户手册
```
基于 ZM4xx

```
Thesses (1 + 1800 + 7)<br>
2 + 1800 + 21111 + 300 + 30111 + 300 + 3011 + 300 + 3011 + 300 + 3011 + 300 + 3011 + 300 + 3011 + 300 + 3011 + 300 + 3011 + 300 + 3011 + 300 + 3011 + 300 + 3011 + 300 + 3011 + 300 + 3011 + 300 + 3011 + 300 + 3011 + 300 + 3011 + false
                       , /* 使用
4
线 SPI */
                   g_id_buf,
                  4,
                   A7139_RESEND_COUNT_15, /* 最多重发 15
次 */
                  0xFF
                                         /* 51.2ms */2.700
,
                   15
,
                   8
,
                  100000 /* 100k */
               };
               /*
                * \brief A7139
和 MCU 连接引脚引脚说明
               * 四线 SPI 引脚说明
               ,
                      → 三线 SPI 引脚说明
                * 2: SCS MCU 的 SPI 片选引脚 2: SCS MCU
                                                                               MCU 的 SPI
               片选引脚
                * 3: SCK MCU 的 SPI 时钟引脚 3: SCK MCU
                                                                     3: SCK MCU 的 SPI
               时钟引脚
                * 4: SDIO MCU
的 SPI
                                       的 MOSI 引脚 The Content of the A: SDIO MCU 的 SPI 的数据
               引脚引脚
                * 11:GIO1 MCU
的 SPI
的 MISO 引脚
                *
                * (在应用程序 中断引脚需要配置成下降沿中断触发以便接受数据)
                * 10: GIO2 MCU 的中断引脚 10:00 10:00 10:00 10:00 中断引脚
                ***
                */
               radio_handle_t radio_zm4xx_inst_init
(void
)
               {
                   /* SPI 读写函数设置
(对于使用三线 SPI 需要在配置信息中修改 )*/
                   __g_spi_funcs.pfn_spi_read_byte
= spi_recv_byte;
                   __g_spi_funcs.pfn_spi_write_byte
= spi_send_byte;
                  /* GPIO 操作函数设置 */
                   __g_gpio_funcs.pfn_sel_pin_set
= zm4xx_sel_pin_set;
                   __g_gpio_funcs.pfn_irq_pin_get
= zm4xx_irq_pin_get;
                  /* 延时函数设置 */
                   __g_delay_funcs.pfn_delay_ms
= timer0_16_delay_ms;
                   __g_delay_funcs.pfn_delay_us
= timer0_16_delay_us;
                   return radio_a7139_init(
&__g_a7139, &__g_spi_funcs, &__g_gpio_funcs, &__g_delay_funcs, &__g_a7139_info);
              }
```
## **3. ZM4xx 模块中断说明**

<span id="page-8-0"></span>对于 a7139 模块, GIO2 为中断引脚, 用户需要将 GIO2 引脚连接到 MCU 的 GPIO 口中。 由于 ZM7139 的 GIO2 接收到数据将会产生下降沿, 为此, 用户可以将 MCU 与 GIO2 连接的 GPIO 配置成下降沿中断,当模块接收到数据之后,触发中断,用户可以在中断函数 里调用 radio\_buf\_recv (radio\_handle\_t handle, uint8\_t **\***p\_buf, uint8\_t **\***p\_size) 函数去接收数据, 这样就可以及时读取接收到的数据。

## **4. 操作流程**

#### <span id="page-9-0"></span>**4.1 接收数据**

对于接收数据模块,使用 ZM4xx 通用接口操作流程如下:

<span id="page-9-1"></span>1. 获取句柄对象。

调用 a7139\_radio\_cfg.c 文件的 radio\_zm4xx\_inst\_init () 函数进行实例初始化模块,返回 值为无线模块的操作句柄。

注意: 由于使用模块时,将会用到 SPI,GPIO,延时等函数,因此在实例初始化模 块之前需要对所用到的 MCU 外设进行初始化。

2. 接收端进入接收模式接收数据的一方需要调用 radio\_mode\_set (handle, RX\_MODE) 进入接收模式。

3. 接收数据 - 中断接收,配置好 GIO2 中断引脚中断,在中断函数里调用 radio\_buf\_recv (radio\_handle\_t handle, uint8\_t **\***p\_buf, uint8\_t **\***p\_size) 接收数据

简单的使用例程如 列表 4.1 所示。

<span id="page-9-2"></span>列表 4.1: 轮询接收数据

```
The main of the state is a state of the state of the state of the state of the state of the state of the state of the state of the state of the state of the state of the state of the state of the state of the state of t
                  /**
                   * \brief 无线模块接收中断服务函数
                   */
                  static void __radio_recv_int_handle
(void
)
                  {
                       int ret = 0;
                      uint16_t len;
                       ret = radio_buf_recv(__gp_handle, __g_data_buf, &len);                        /* 接收数据 */
                       if (ret == RADIO_RET_OK) {
                            __g_recv_byte
= len;
                       }
                  }
                  void demo_zm4xx_rxdata_int (radio_handle_t handle) {
                       uint16_t i = 0;
                       __gp_handle
= handle;
                         /* 设置频率 */
                       radio_freq_set(handle, FREQ);
                       /* 设置为接收状态 */
                       radio_mode_set(handle, RX_MODE);
                       /* 初始化无线模块中断 */
                       radio_int_init(handle, __radio_recv_int_handle);
                       while
(
1) {
                           /* 接收 */
```
**产品用户手册**

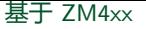

```
if (__g_recv_byte > 0) {
              /* 把数据从串口发送出去 */
            for (i = 0; i < \_ g recv_byte; i++) {
                uart_byte_send(__g_data_buf[i]);
            }
            radio_mode_set(handle, RX_MODE);
            \_g_recv_byte = 0;
        }
   }
}
```
#### **4.2 发送数据**

对于发送数据模块,使用 ZM4xx 通用接口操作流程如下:

<span id="page-10-0"></span>1. 获取句柄对象。

调用 a7139\_radio\_cfg.c 文件的 radio\_zm4xx\_inst\_init () 函数进行实例初始化模块, 返回 值为无线模块的操作句柄。

2. 发送数据

调用 radio\_buf\_send (radio\_handle\_t handle, uint8\_t **\***p\_buf, uint8\_t size) 函数发送数据。

注意 **:** 若用户发送完数据之后需要接收数据,需要重新配置成接收模式。

简单的使用例程如 radio\_send\_data 所示。

<span id="page-10-3"></span>列表 4.2: 发送数据

```
1<br>
2 被送数据<br>
2 半天旅客機械、使用264kx 活用ま口検査を取ら<br>
2 半天旅客機械、使用264kx 活用ま口検査を取ら<br>
1. 表現を転列線、使用264kx 活用ま口検査を取ら<br>
2. 発売機能が、<br>
2. 発売機能が<br>
2. 発売機能が<br>
2. イントのは solar conduction hands I handle, since 1 + plot unity chape 所参設法案件<br>
2. イントのは solar c
                     static uint8_t g_{data_buf[256]} = {0};void demo_zm4xx_txdata_test (radio_handle_t handle) {
                          uint16_t pkt_size = 10;
                           for
(int i = 0 ; i < pkt_size; i++
)
{
                                g_{data_buf[i] = i;}
                           /* 发送数据 */
                            radio_buf_send(handle, __g_data_buf, pkt_size);
                     }
```
# **5. ZM7139 常见使用问题总结**

### <span id="page-10-1"></span>**5.1 初始化失败,句柄返回为 NULL**

<span id="page-10-2"></span>这种情况很可能是 SPI 和 PIO(引脚操作) 问题。1. 确认 SPI 初始化是否有问题。SPI 速 率要确保在要求范围内,必须小于 10Mhz,SPI 模式为 CPOL=0 和 CPHA=0。2. 确认 SPI 读 写函数内部没有操作 CS 引脚; SPI 写函数内部要判断数据传输完成才能退出。3. 确认 CS 引 脚操作函数能否能使引脚正常输出高低电平。4.ZM7139 模块没有 MISO 引脚,但驱动已经 配置寄存器将 GIO1 引脚映射为 MISO 。

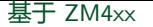

## **5.2 设置 WOR 自动唤醒后,唤醒后无法恢复睡眠**

<span id="page-11-0"></span>确认是否有设置为其它模式。自动唤醒功能在唤醒时可以自动进入接收模式,所以即使 接收到了数据包也无需重新手动设置为接收模式。

#### <span id="page-11-1"></span>**5.3 接收不到数据**

广州致远电子-ZM4xx 无线模块 1. 确认双方的配置参数是否一致,如频率、带宽、前导码长度和同步 ID 等。2. 确认接 收端是否已进入接收模式。3. 如果采用在引脚中断服务函数里接收数据,要确认中断引脚是 否正确,引脚中断触发条件是否正确,ZM7139 引脚为下降沿中断。

#### **5.4 丢包问题**

<span id="page-11-2"></span>考虑到接收端需要处理数据需要一定时间,所以发送端应间隔一定时间再发送下 数据,防止接收端无法及时处理数据包而导致丢失。

#### **5.5 发送函数卡死无法返回**

因为发送函数是一个同步的函数,需要检测到 GIO2 电平拉低后即发送完成后才退出, 所以 MCU 引脚需要配置为输入模式,使 MCU 能够检测到引脚的电平变化。

## 5.6 发送端发送数据,接收端接收不到或者接收数据错误。

确认发送端发送的包长是否超过 63byte。

#### <span id="page-11-3"></span>**5.7 数据速率配置**

<span id="page-11-5"></span><span id="page-11-4"></span>ZM7139 数据速率通过 a7139\_config.h 中的宏定义来配置,如 图 5 所示。150Kbps 和 250Kbps 无法使用,因为所需的晶振频率不同。

图 5: ZM7139 数据速率配置

**产品用户手册**